## **Madeira Madeira: Solicitar Faturamento**

Irá solicitar à MadeiraMadeira a autorização para emissão das notas fiscais(remessa e simbólica).

Somente serão autorizados documentos que estiverem em carga fechada. Ao executá-lo será exibida uma tela com filtros de documentos e em seguida será executado o processo.

## Após execução desse processo com êxito o status do pedido irá mudar para **FATURAMENTO SOLICITADO A ORGÃO.**

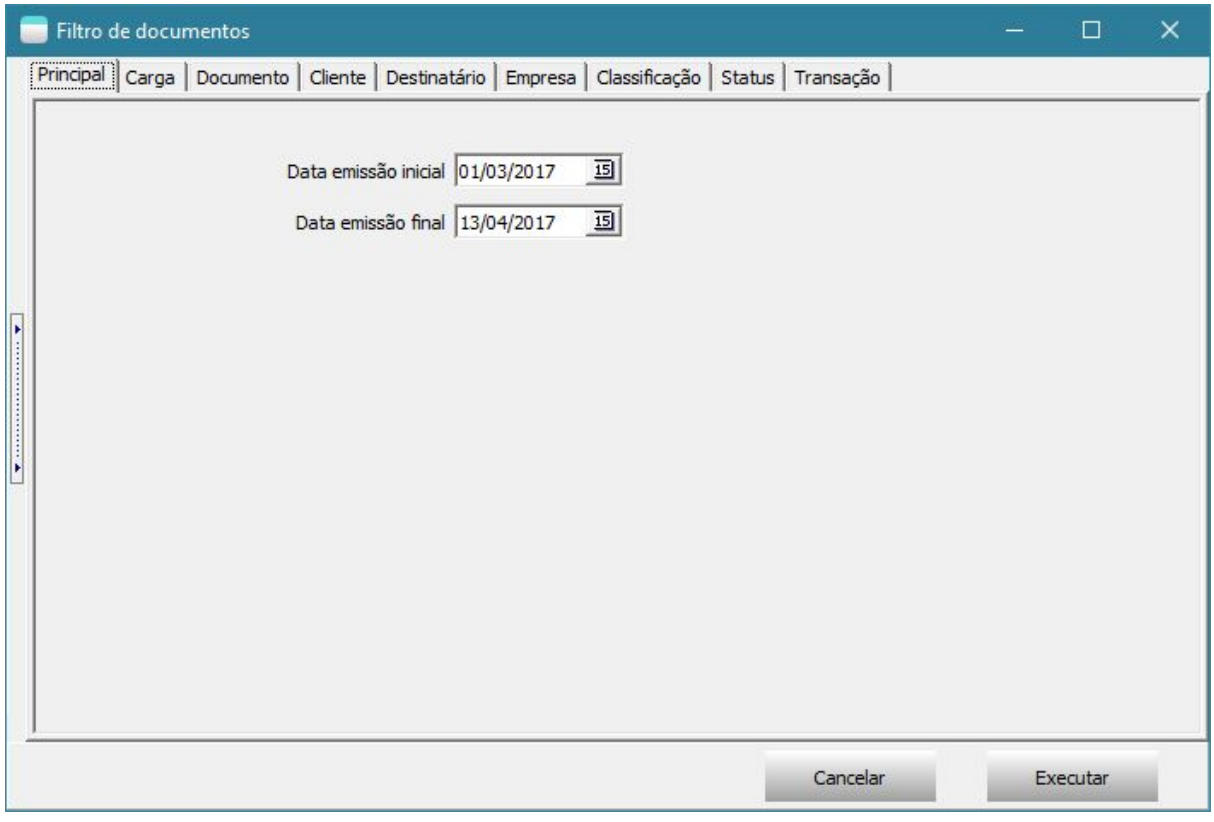

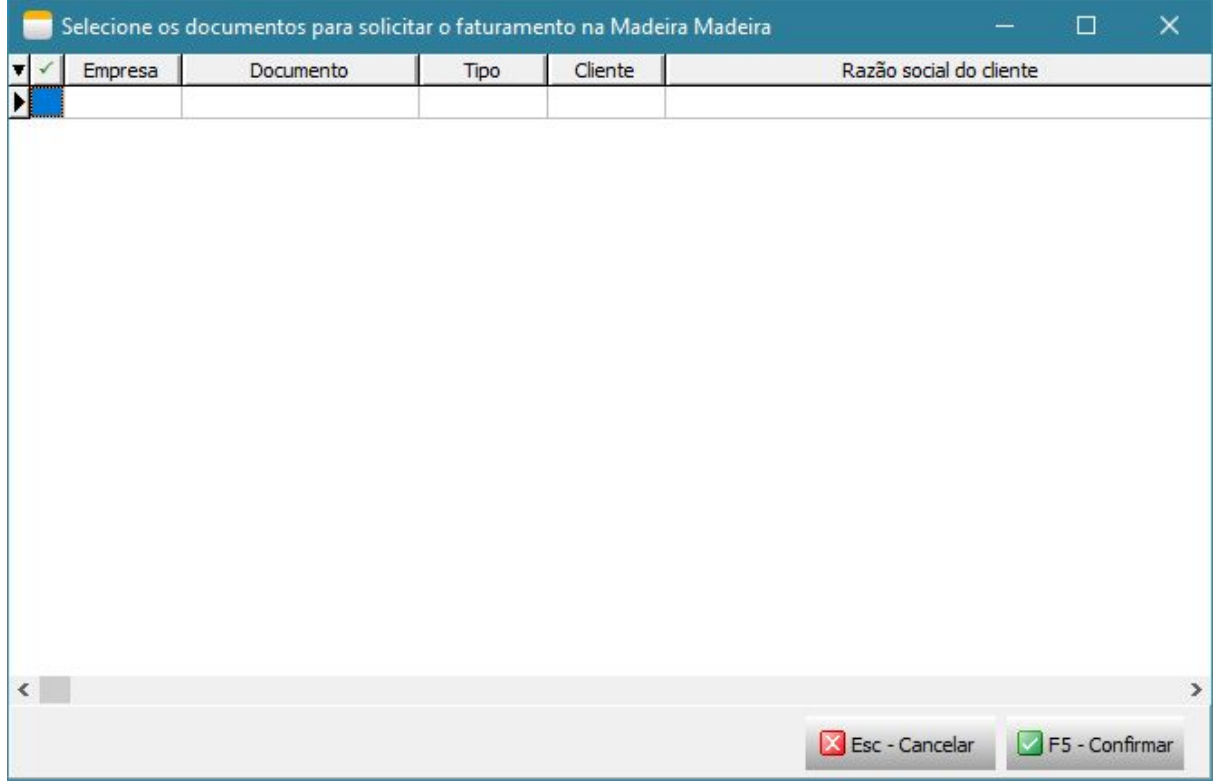